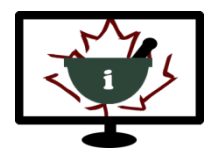

**Informatics for Pharmacy Students e-Resource**

# **Activity Guide**

**The items below will orient you to the various activities in the e-Resource.** 

#### **Chapter 1: Key Concepts in Informatics and e-Health Chapters**

Chapters can be collapsed and expanded by clicking on the arrows in the title bar. Within each opened Chapter, you will encounter an array of activities, depicted by icons (shown below).

# **Glossary**

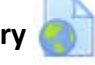

A glossary of terms is provided throughout the e-Resource. Glossary terms appear as links in the text. Click on these links to display the definition of the term in a pop-up window.

## **Books**

The majority of content in the e-Resource is displayed in a book format, with content organized on separate pages. Navigate through the book by clicking on the arrow navigation links on each page, or use the links in the Table of Contents on the left side of the page.

## **Virtual Patients**

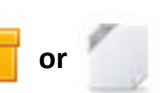

A variety of virtual patients are included and may depict patients, students, pharmacists, or other healthcare providers as "players" in a scenario. These activities vary in complexity and are intended to illustrate concepts and assist with decision making. Multiple choice, short answer, and long answer questions may be embedded in these activities.

## **Interactive Activities**

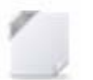

A variety of interactive activities are included to present content, highlight key points, and test knowledge in an interactive way.

*Note: The Virtual Patients and interactive activities are most compatible with recent versions of Firefox and Chrome browsers on a desktop or laptop. These activities may have limited functionality on mobile devices and tablets.*

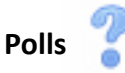

Polls are intended to solicit views on a topic. Once a choice has been made, other poll respondents' choices will be shown as a bar graph (individual choices remain anonymous).

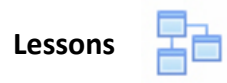

Lessons are used to illustrate key concepts and test knowledge using an array of linear or branched pages in a step-wise manner. Quizzes and other activities are included in some lessons.

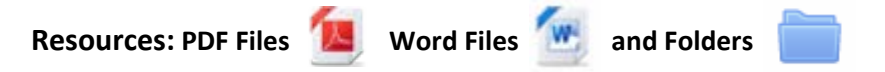

Resources are provided as downloadable PDF files and Word files. Folders contain multiple related resources that can be downloaded.

**Pages** 

Pages are used to display content on a single page, as opposed to a book format.

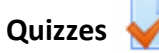

Quizzes are included at the end of each Chapter and consist of multiple choice questions intended for assessment of knowledge of Chapter content. In order to complete the quiz successfully, you must achieve a pass score of at least 70% on the quiz. You have three attempts to pass each quiz.

**Evaluation Surveys** 

Evaluation surveys are included at the end of each Chapter and are intended to collect your feedback on the Chapter. Your feedback will strengthen ongoing development and future versions of the e-Resource.

### **Certificates of Completion**

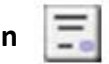

Certificates of Completion are available at the end of each Chapter. You must complete all of the Chapter activities listed below the Certificate link before you can access your Certificate. Hover over the tick boxes on the right side of each activity to see what needs to be completed. It may be necessary to refresh the page and/or access an activity again to ensure the system registers completion and checks off the box. Once all of the required activities are completed, the Certificate will be available as a PDF download.